### www.tankscan.com

## TankScan TSC Setup Instructions

## Required Equipment

- Automatic Tank Gauge (ATG) with available RS-232 connection port
- TankScan TSC (shipped from ATEK)
- TSC to ATG cable/adapter as needed for ATG model
- If additional parts or assistance is needed contact ATEK's Customer Care Team (CCT) @ 800-523-6996.

#### NOTE: If no RS-232 connection port is present please contact your local petroleum equipment supplier or contact CCT.

• Internet router or switch with available channel/port

NOTE: If all channels are in use, a low-cost Ethernet switch can be purchased to expand your number of inputs.

### Recommended Tools

- Phillips or standard screwdriver
- Small mounting screws, #6 x 1/2 or similar, for TSC mounting if desired

### Install TSC

Identify best location for the TSC so it can be easily seen and accessed for troubleshooting purposes. Typically this is nearby the ATG. Locate your TSC and prepare it for installation.

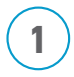

Assemble power supply by sliding plug piece into the power supply body until it snaps into place.

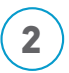

Mount the TSC within length of the supplied serial cable.

## **ATEK Customer Care Team (CCT) 800-523-6996 or CCT@TankScan.com**

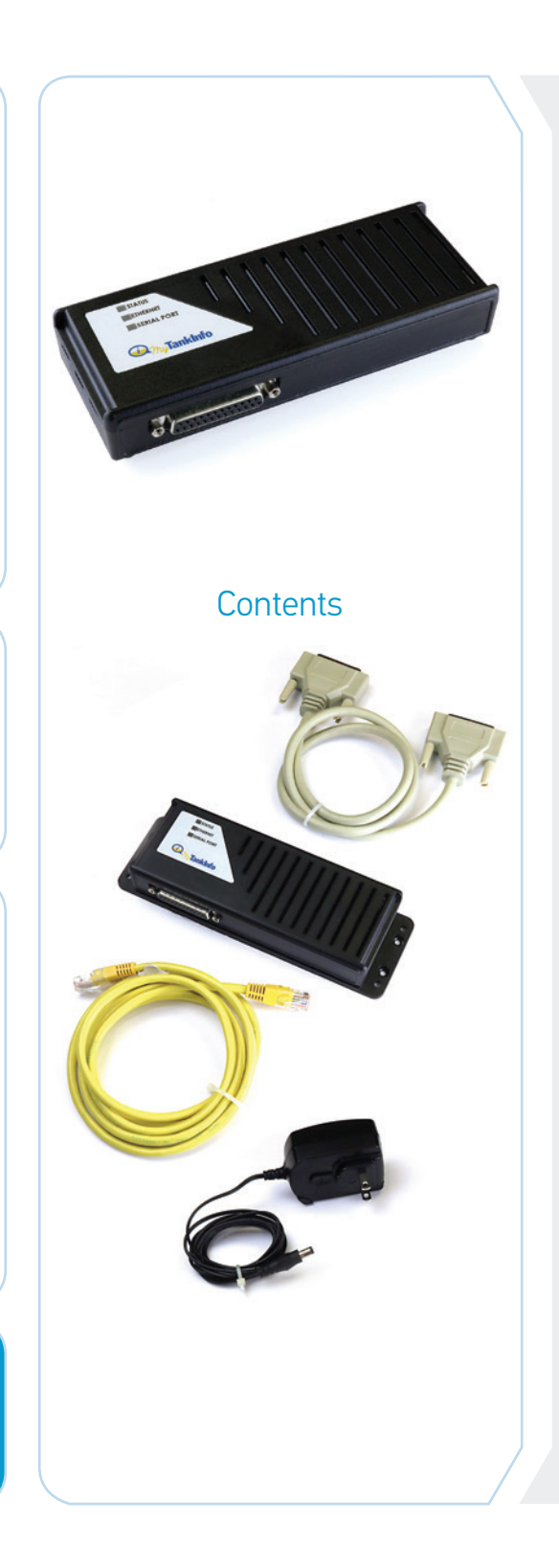

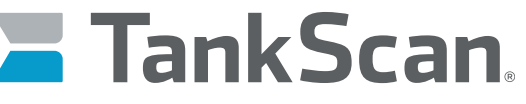

### The power of data. Optimized.

# TankScan TSC Setup Instructions

## Install TSC (continued)

**4**

**5**

**6**

Connect provided serial communications cable from ATG to TSC.

Plug in one end of Ethernet cable to TSC port.

Route cable to Internet router and connect to an open port.

## Verify/Change ATG Serial Communication Settings

ATG must be configured to the following communications port settings. Consult your ATG instruction manual for specific configuration instructions.

9600 baud Parity = Odd 1 stop bit 7 data bits

### Power-up TSC

Insert the TSC power connector until fully seated. Be sure to align locking ears and engage plug in socket fully. **1**

• Status light will be solid GREEN at first. Once local network has assigned an IP address, light will change to flashing GREEN.

Ethernet light will normally be GREEN indicating connnection to network. Serial port light will normally remain AMBER changing to GREEN when ATG data is being transmitted to TankScan AIP.

### **PHYSICAL INSTALLATION IS COMPLETE. ATEK's Customer Care Team (CCT) must be contacted to complete tank setup.**

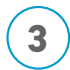

**2**

Provide MAC address to CCT.

## **ATEK Customer Care Team (CCT) 800-523-6996 or CCT@TankScan.com**

### **223-0186-000 Rev. A 7/19**

ATEK Access Technologies 10025 Valley View Road, Ste. 190 Eden Prairie, MN 55344 U.S.A.

PH: 1.800.523.6996 FAX: 1.800.589.3705 +1.218.829.9797

www.atekaccess.com

©2019 ATEK Access Technologies, LLC. All Rights Reserved. TankScan images and marketing materials are protected by various patents, copyrights and/or trademarks. ATEK assumes no responsibility for any errors which may appear in this document, reserves the right to change devices or specifications detailed herein at any time without notice, and does not make any commitment to update the information contained herein. No licenses to patents or other intellectual property of ATEK are granted by the Company in connection with the sale of TankScan products, expressly or by implication.

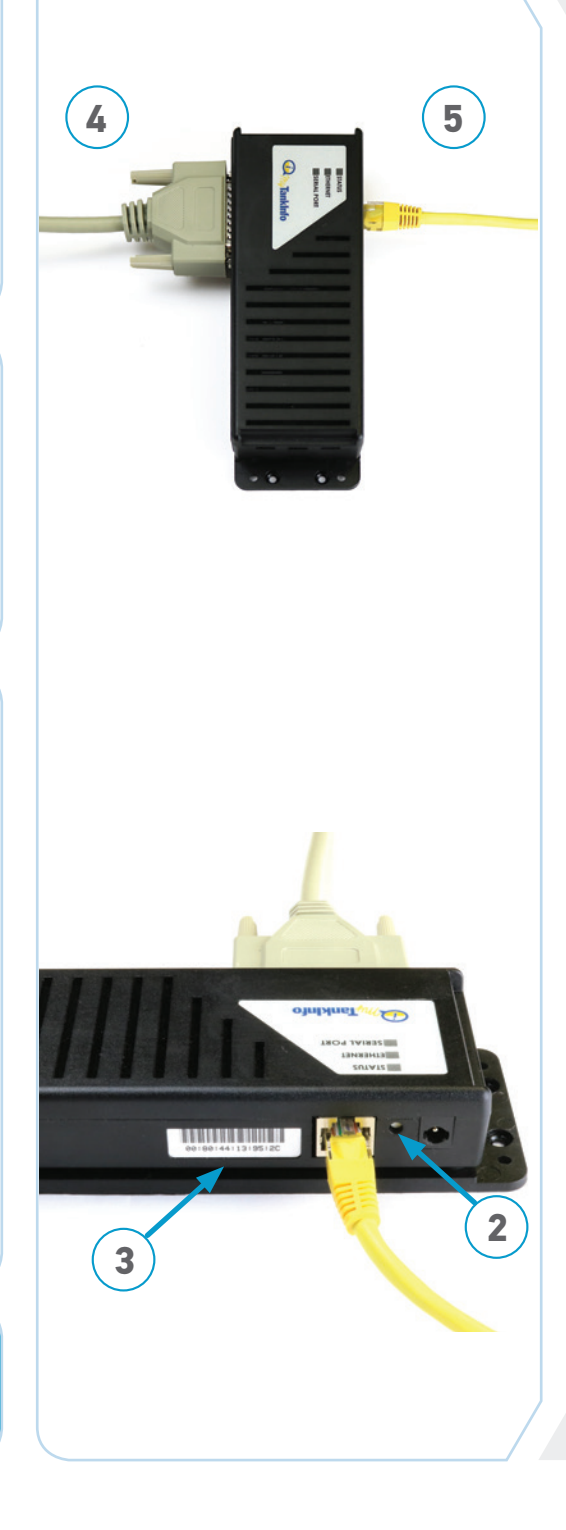

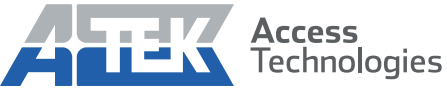

Access the power of technology.

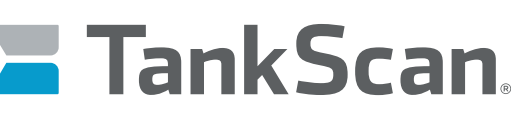

The power of data. Optimized.